# **ANIMA A UN PERSONAJE (PARTE II)**

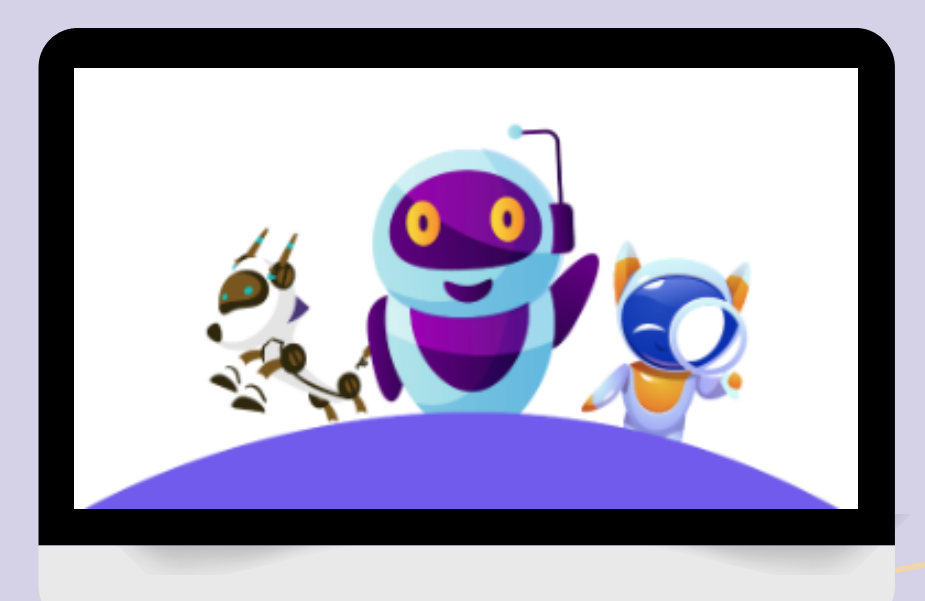

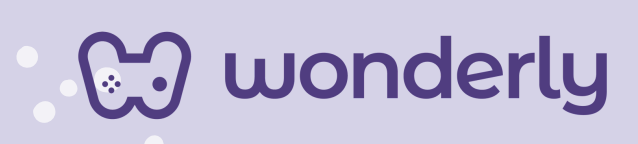

## **UNIDAD IV**

A continuación se esbozan algunas orientaciones a tener en cuenta en el proceso de enseñanza de los estudiantes. Para ello, plantearemos algunas actividades generales que consideramos desde el equipo de Wonderly como pertinentes y potenciadoras para el abordaje de los contenidos. Se considera que las clases están planificadas para una duración estimada de 60 minutos reloj y el recurso primordial para el desarrollo de las mismas es el acceso a internet mediante una computadora/tablet. Sin embargo, la invitación es que puedan adecuar la propuesta de forma singular y situada a la institución educativa y al grupo-clase en particular.

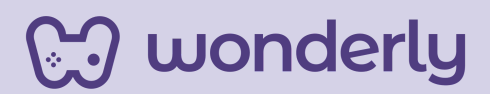

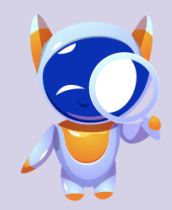

**Wonderly** 

**ORIENTACIONES GENERALES CLASE 6**

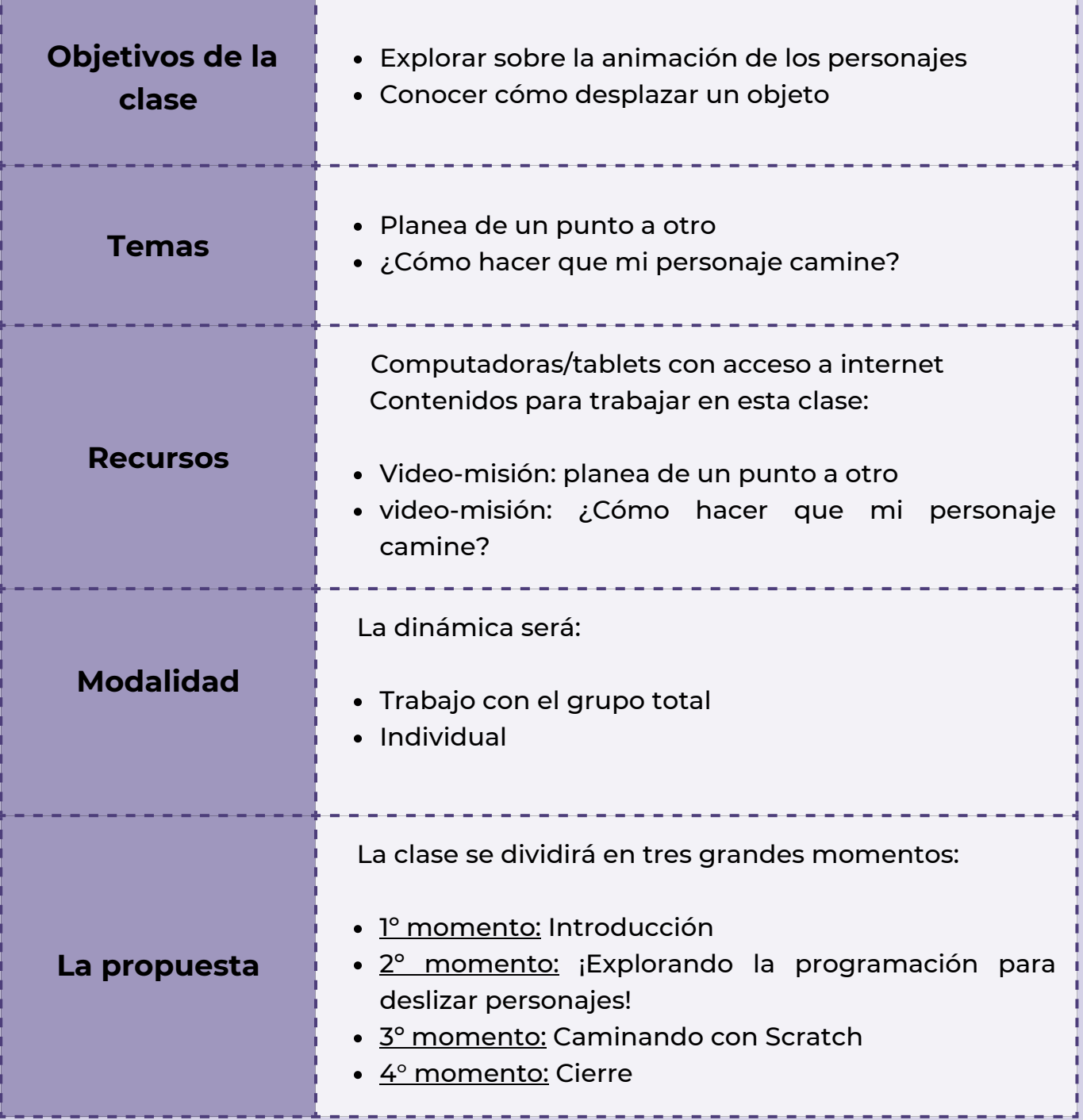

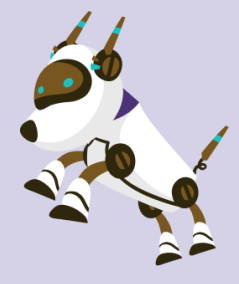

*Clase 6 - ¡A mover personajes!*

### *Primer Momento: Introducción*

Para estos momentos introductorios de la clase, puedes recuperar lo que se trabajó el encuentro anterior con respecto a la animación de los personajes. Al respecto inicia el diálogo con los estudiantes: *En la anterior unidad, estuvimos viendo sobre cómo mover a los personajes con las teclas del teclado (izquierda-derecha y arriba-abajo). Aprendimos también a saltar, ¿cómo lo hacíamos? ¿recuerdan qué significaba "disfraces"?*

*En esta nueva unidad que comenzamos hoy, pero que se vincula directamente con la anterior, aparece la opción "disfraces" permite que se pueda crear el efecto de caminar, bailar, hablar e incluso volar. Pero.. ¿Cómo hacemos para que una nave espacial o un auto se mueva por sus propios medios? ¿Se les ocurre alguna idea? ¿En dónde podemos encontrar esa función en la pizarra?*

*En esta oportunidad aprenderemos sobre cómo hacer que un objeto se desplace, es decir, se mueva solo*. *¡Comencemos!*

*Segundo Momento: ¡Explorando la programación para deslizar personajes!*

En relación se desarrollarán los temas de hoy visualizando junto al grupo el vídeo-misión: P*lanea de un punto a otro*.

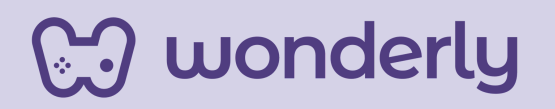

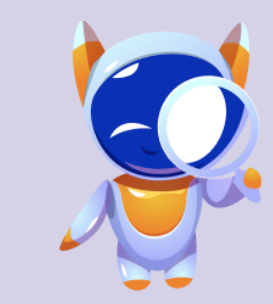

Pero para ello, en primer lugar, inicia con la pregunta:

*¿Qué debemos tener en cuenta para programar en primer lugar? Recuerden estudiantes que siempre hay que establecer un escenario y el bloque de color amarillo para iniciar la animación. ¿Cómo piensan ustedes que podemos hacer para mover un personaje?... Para deslizar un objeto, debemos programar un punto de inicio/de partida y otro punto final/de llegada*".

Aquí será necesario destinar unos minutos para la exploración de estos bloques de códigos. Incluso, puedes dejar que los estudiantes intenten por sus propios medios descubrir cómo se podría hacer previo a ver la lección. De esta manera los estimulamos a que desarrollen un pensamiento lógico sobre las posibles opciones que podrían funcionar y cuáles no.

Para realizar este ejercicio práctico, los estudiantes deberán utilizar el bloque de código de color azul, (*movimiento*) y las indicaciones de los bloques que se llaman: "*ir a x*" y "*deslizar en segundos a X y Y*".

Puedes proponer una instancia de actividad en donde cada alumno programe un punto de salida y de llegada para que un personaje se mueva por sus propios medios.

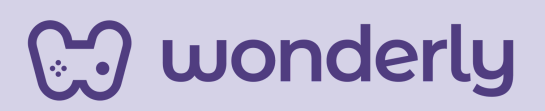

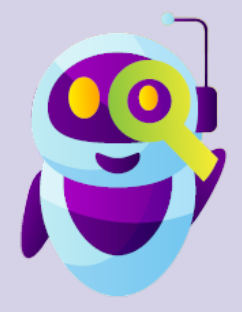

## **T***ercer Momento: Caminando con Scratch*

¡Momento de hacer que la animación camine! Para este nuevo contenido propone compartir el video-misión: *¿Cómo hacer que mi personaje camine?* Aquí los estudiantes aprenderán a crear la animación utilizando los disfraces de un personaje y que al mismo tiempo se muevan. Para la programacion se usaran los bloques de colores: amarillo, azul, naranja y morado.

*¡Con Scratch se trata de jugar con la creatividad!* Puedes invitar a los estudiantes a ejercitar programando un punto de salida para que el personaje de su animación camine solo. ¡No se olviden de descargar y guardar los proyectos en el ordenador!

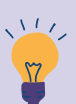

## *Consejo didáctico:*

**¡Educadores! Puedes aprovechar esta instancia para enfatizar sobre los bloques de código de control y apariencia. Dedicar unos minutos de la clase al entendimiento de sus funcionalidades y usos. En esta oportunidad se trabajará sobre los:**

- **Bloque de código naranja que dice "esperar segundos"**
- **Bloque de código morado llamado "siguiente disfraz"**

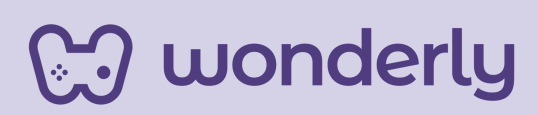

### *Cuarto Momento: Cierre*

Para estos últimos minutos de la clase, puedes invitar a los estudiantes a reflexionar sobre los aspectos principales de la temática aprendida. Habilita un espacio para el diálogo con el siguiente interrogante: ¿Q*ué aprendimos hoy?.*

A su vez, no olviden enfatizar sobre el guardado de los proyectos de historietas que están creando. ¡Recuérdales el uso del Scratch-Book para sus registros de las clases!

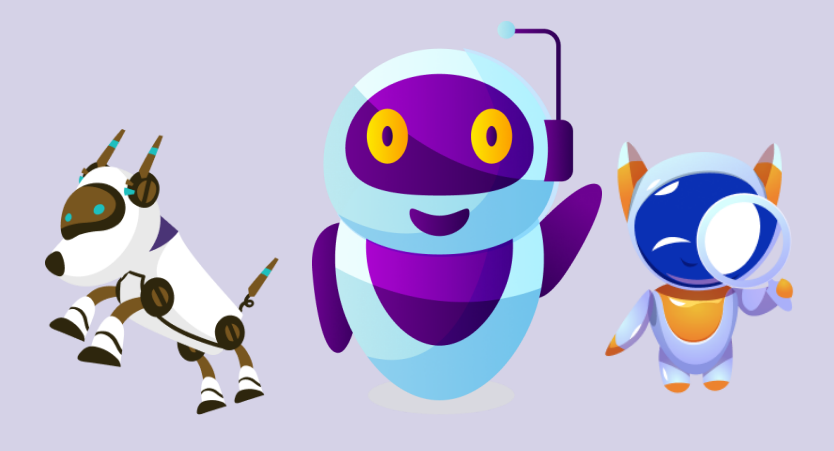

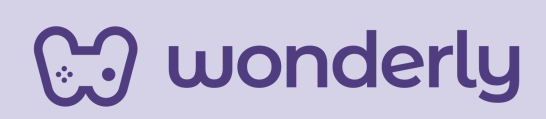

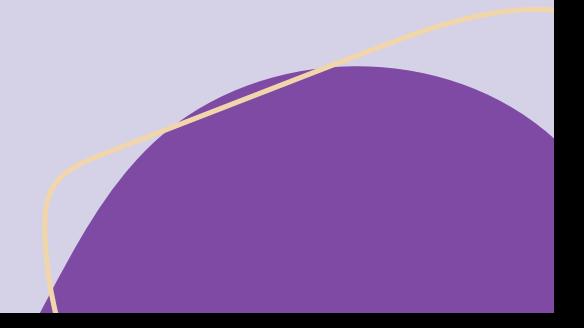

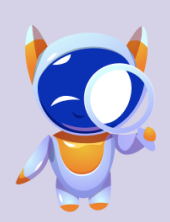

**Wonderly** 

**ORIENTACIONES GENERALES CLASE 7**

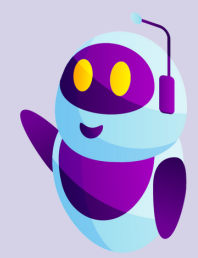

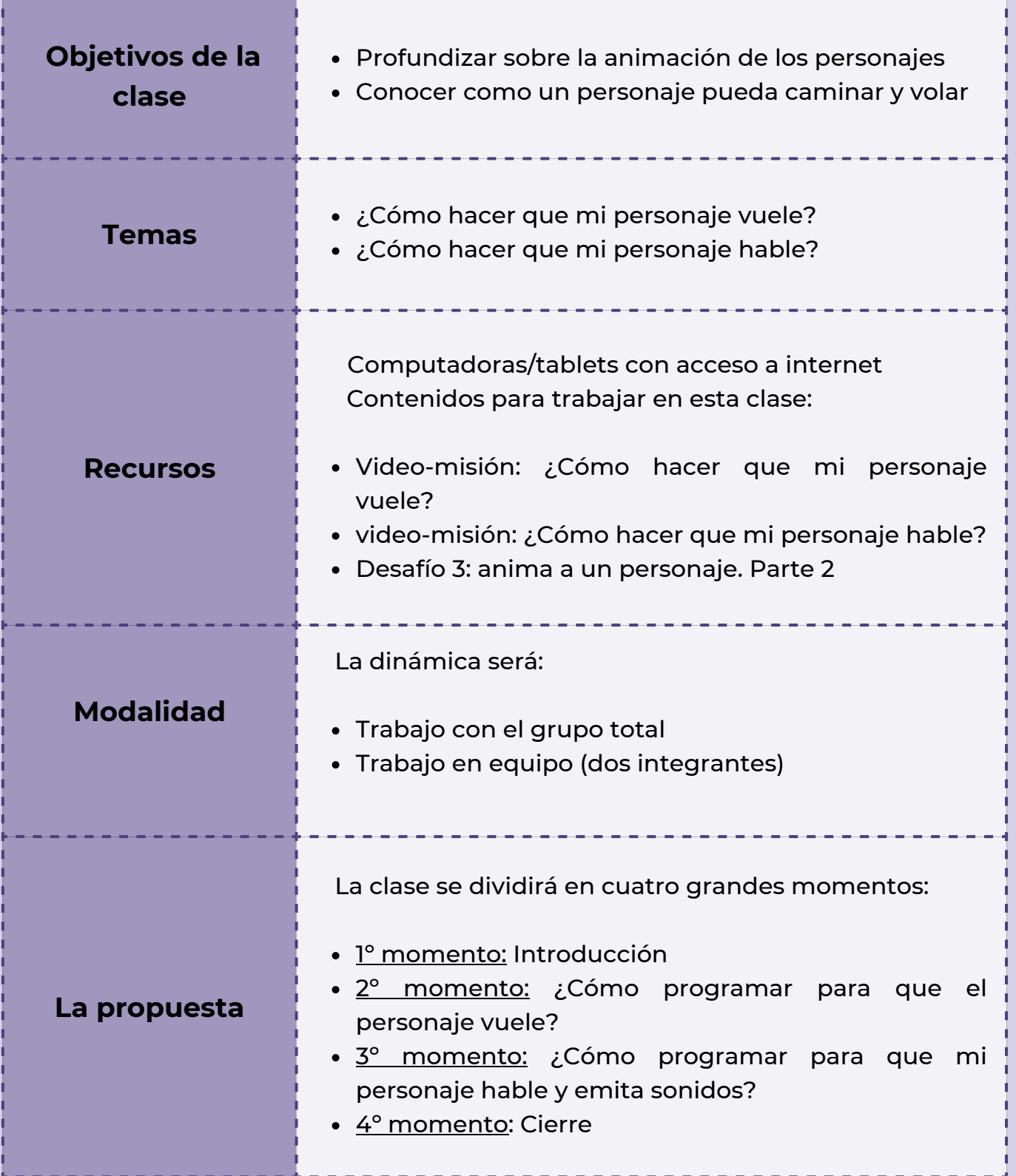

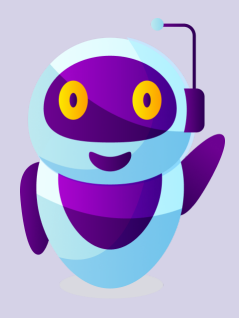

## *Clase 7 - ¡Quiero que los personajes vuelen y hablen!*

## *Primer Momento: Introducción*

Para comenzar puedes anunciar que en este encuentro seguiremos aprendiendo sobre los movimientos de nuestros personajes. Pero antes, dirígete al grupo-clase expresando:

*"me gustaría saber como vienen con los proyectos que estamos creando con Scratch, ¿hay dudas? ¿algo que no entendieron? ¿repasamos algún bloque de código?"*.

*Segundo Momento: ¿Cómo programar para que el personaje vuele?*

*¡Es hora de desarrollar los temas de hoy!*

Puedes visualizar junto a los estudiantes el video-misión llamado: *¿Cómo hacer que mi personaje vuele?.* Aquí se presentarán las instrucciones de cómo programar un personaje para que pueda en esta oportunidad, volar. Los bloques de códigos que se utilizaran serán: eventos, movimiento, control, morado.

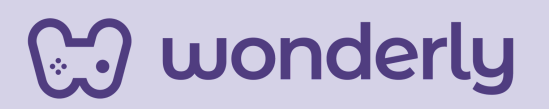

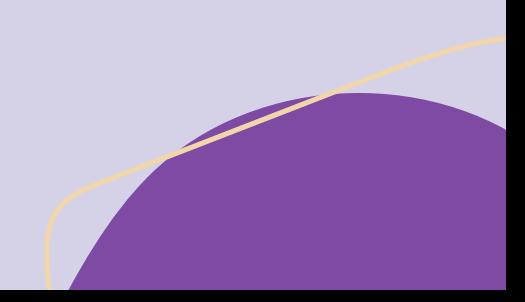

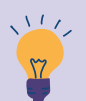

*Consejo didáctico:*

**¡Educadores! A modo de sugerencia, pueden enfatizar en la funcionalidad de añadir un bloque de control para hacer repeticiones. Las repeticiones también se llaman bucles. Son conocidos como bucles de repetición. Significa que repite varias veces los bloques de instrucciones que se ponen dentro.**

Puedes dedicarte unos minutos para desarrollar dicho consejo. Seguidamente los estudiantes deben explorar la pizarra haciendo énfasis sobre los bloques de "*cambiar disfraz a…*" y en la sección de movimiento, especialmente sobre la instrucción "*Ir a posición aleatoria*". Con respecto a ello puedes profundizar los conocimientos previos sobre posiciones.

### *¡Hora de practicar!*

wonderly

Propone la siguiente consigna al grupo: jugar utilizando los disfraces de un personaje y diferentes movimientos. La dinámica puede ser grupal (dos integrantes).

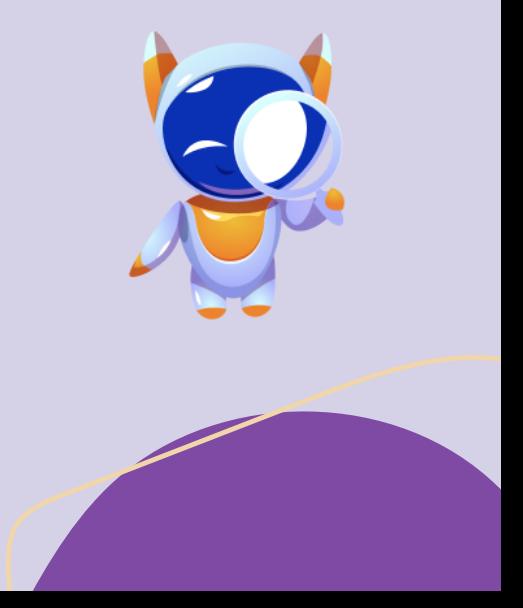

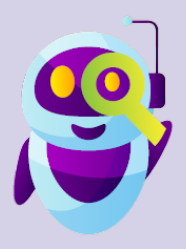

## *Tercer Momento: ¿Cómo programar para que mi personaje hable y emita sonidos?*

¡Nuevo contenido! En esta instancia puedes iniciar un intercambio con los estudiantes: *"¿podemos hacer hablar a los personajes? ¿Qué creen ustedes? ¿De qué manera? Vamos a conocer los pasos para lograrlo… "*

Seguidamente propone al grupo-clase mirar el video-misión: *¿cómo hacer que mi personaje hable?.* En referencia al desarrollo de esta temática se deben considerar estos aspectos principales:

Se presentarán dos misiones en este video. Se aconseja detener y volver a revisar los contenidos allí mencionados. En referencia al primer video, a la programación para que un personaje pueda hablar se utilizaran los bloques de códigos amarillo y lila.

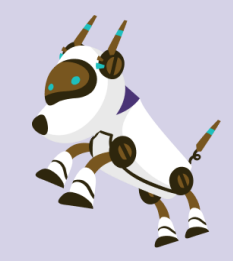

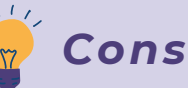

*Consejo didáctico:*

**¡Educadores! Dedicar unos minutos para conocer los usos del código de bloque lila, llamado** *apariencia***.**

**Este bloque permite cambiar el aspecto de los personajes u objetos (colores, disfraz, ocultarlos, mostrarlos, entre otros) de esta forma se simula que los personajes realicen movimientos insertando pensamientos, textos y modos del habla.**

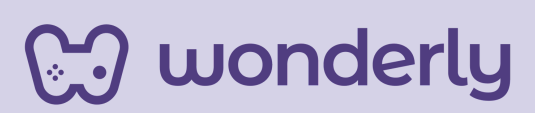

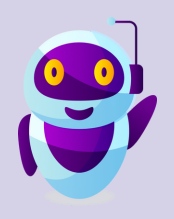

¡*Actividad de juego!* La propuesta se divide en:

- 1) Invitar a los estudiantes a imaginar por unos instantes qué "mensaje/palabra" les gustaría que aparezca de acuerdo a la animación que están creando.
- **★** 2) Ensayar varias veces en el editor de código

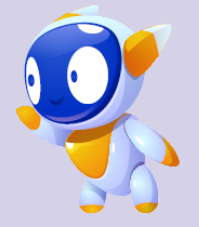

 $\blacktriangleright$  3) ¡A practicar!

En la misión que aparece en el video se trabaja sobre un ejemplo determinado de animación. Puedes indicarles a los alumnos que se animen a seguir creando sobre el proyecto. *¡No olvidar de guardar el mismo!*

En referencia a la segunda misión, titulada "*Haz que tu personaje hable – Parte II*", se detallan diversos pasos a seguir y que se aconseja detenerse para un mejor entendimiento por parte del estudiante:

*Paso n° 1:* Explorar la sección de bloque de código de *color magenta* que indica *iniciar sonido*, el alumno debe seleccionar el sonido que desea que el personaje haga cuando hable.

*Paso n° 2:* Arrastrar el bloque de código de la sección *Apariencia* para escoger y seleccionar un *disfraz*.

*Paso n° 3:* Sumar el bloque de código naranja que indica *esperar 1 segundo*.

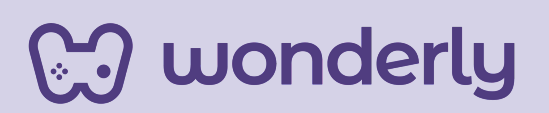

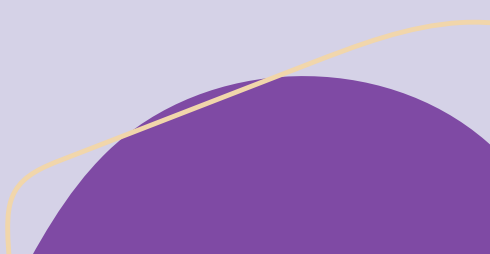

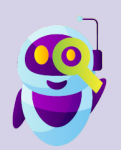

**Paso n° 4:** Agregar nuevamente un bloque de *código morado* "*Cambiar disfraz a"* y selecciona un disfraz diferente al anterior.

*¡Momento de juego!* Puedes invitar a los estudiantes a agregar un segundo personaje combinando más de un tipo de animación. *¡Incentivar siempre la imaginación!*

## *Cuarto Momento: Cierre*

Para cerrar este encuentro, indica a los estudiantes que completen el tercer desafío llamado: *anima a tu personaje. Parte 2*.

A su vez, genera un espacio de intercambio de ideas principales en función del interrogante: *¿Qué aprendimos hoy?*

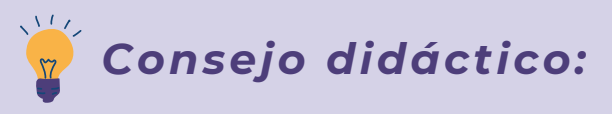

wonderly

**¡Educadores! Para este momento final, los estudiantes pueden recuperar desde su** *Scratch-book***, las tomas de notas con respecto a los diferentes encuentros.**

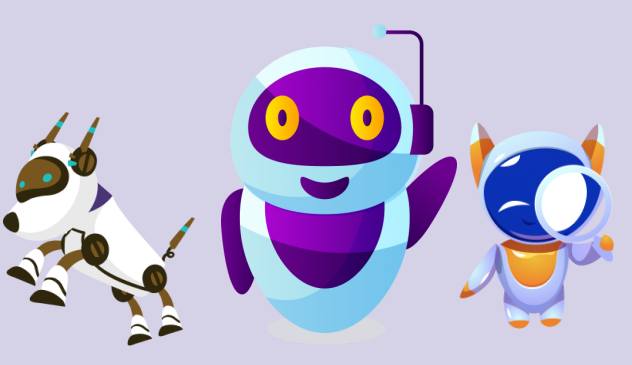

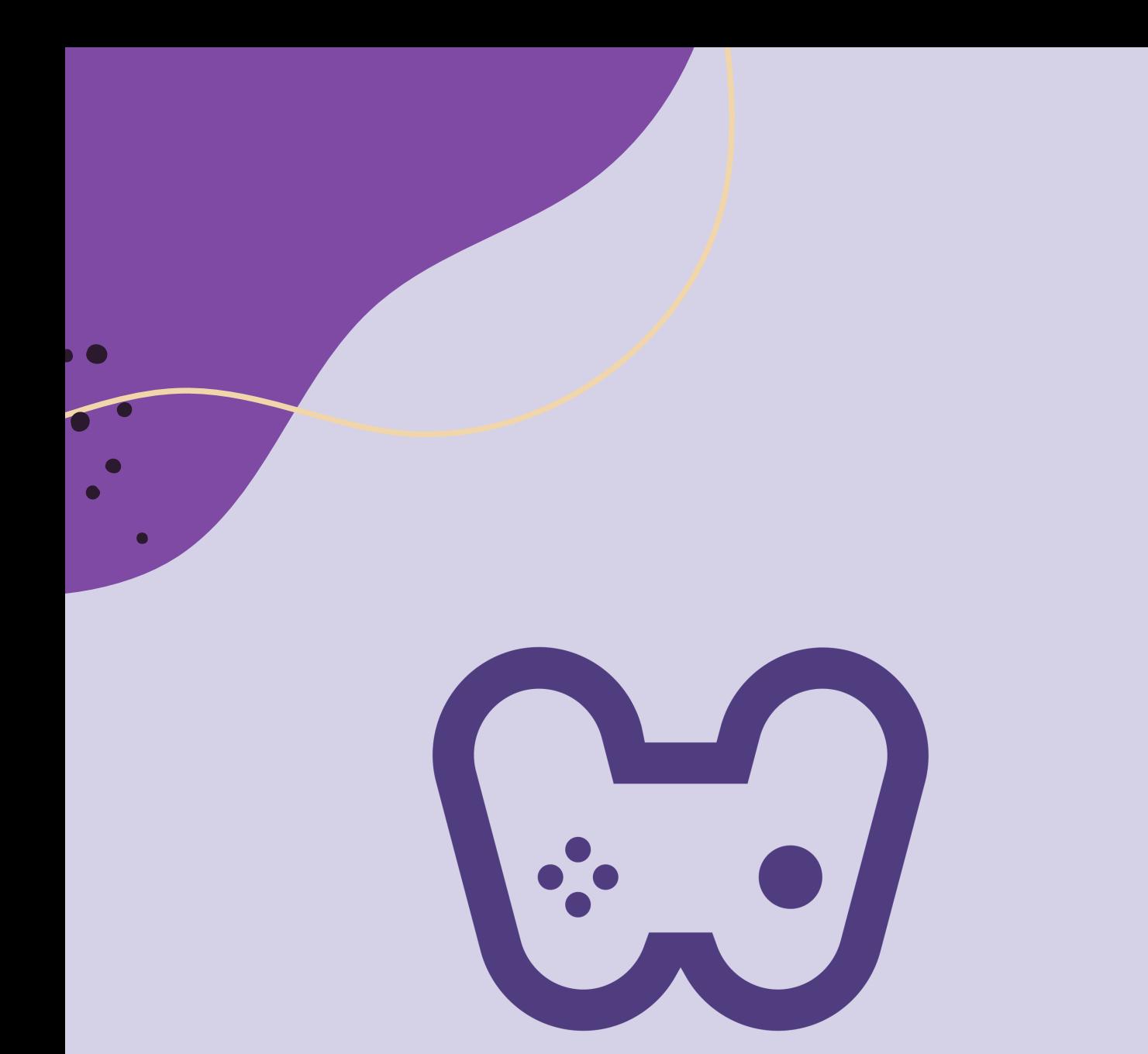

## El placer de aprender tecnología

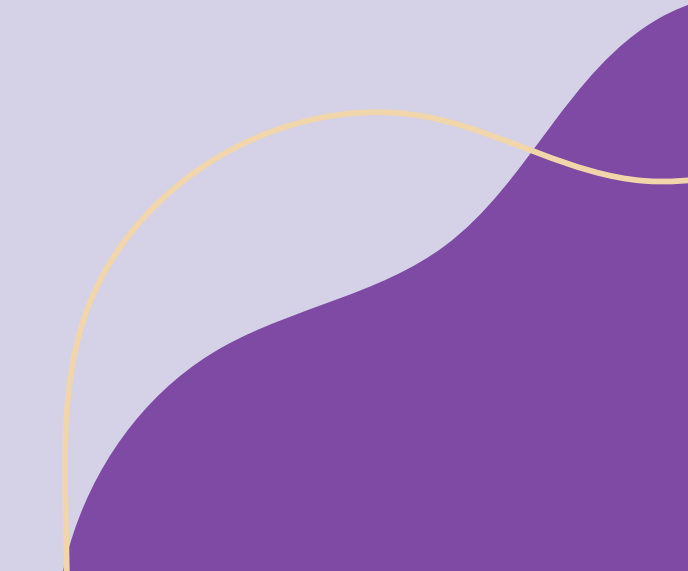